Automated Initial Setup Document Version: 5.0 – 2018-01-12

# **Automated Initial Setup of ABAP Systems Based on SAP NetWeaver**

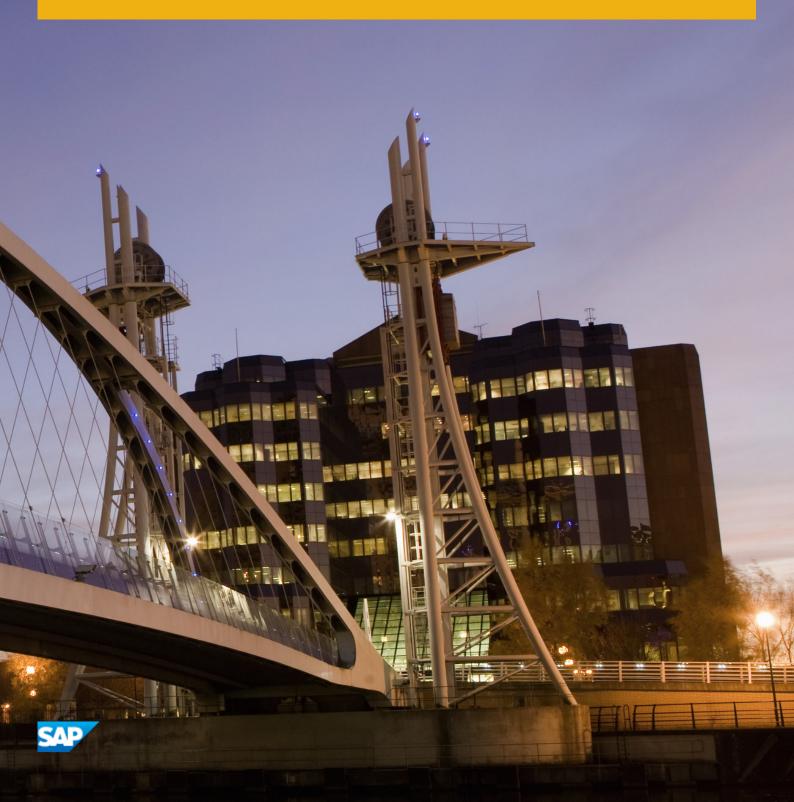

## Content

| 1   | Document History                                                                    | . 3        |
|-----|-------------------------------------------------------------------------------------|------------|
| 2   | Introduction                                                                        | 4          |
|     |                                                                                     |            |
| 3   | Prerequisites                                                                       | .5         |
| 4   | Predefined Task Lists for Initial System Setup                                      | .6         |
| 4.1 | Task List Initial Setup Use Case - Configuration Tasks                              | . 6        |
| 4.2 | Task List Initial Setup Use Case - Enable SSO between 2 ABAP systems                | . 7        |
| 4.3 | Task List Initial Setup Use Case - Create ABAP Trust on Client Side                 | . 7        |
| 4.4 | Task List Initial Setup Use Case - Create ABAP Trust on Server Side.                | . 8        |
| 5   | Predefined Task Lists for System Check                                              | 9          |
| 5.1 | Task List Smoke Test Use Case - Basis SSL Check                                     | 9          |
| 5.2 | Task List Smoke Test Use Case - Basis System Check                                  | . <u>C</u> |
| 6   | Security Considerations                                                             | 10         |
| 6.1 | Standard Roles and Permissions                                                      | 1C         |
| 6.2 | Assigning Roles                                                                     | 12         |
| 7   | Customizing Technical Configuration Content                                         | 13         |
| 7.1 | Creating Task List Variants                                                         | 13         |
| 7.2 | Adding Reports                                                                      | 14         |
| 7.3 | Transporting Task List Variants                                                     | 15         |
| 8   | Executing Task Lists with the ABAP Task Manager for Lifecycle Management Automation | 17         |
| 8.1 | Displaying Task List Documentation                                                  | 18         |
| 8.2 | Displaying Log Information for Task List Runs                                       | 18         |
| 9   | Troubleshooting                                                                     | 20         |

## 1 Document History

Before you start, make sure you have the latest version of this document.

The following table provides an overview of the most important document changes.

Table 1:

| Version | Date       | Description                                                                                                   |
|---------|------------|----------------------------------------------------------------------------------------------------|
| 1.0     | 2014-06-05 | Initial version                                                                                               |
| 2.0     | 2014-07-03 | Technical Configuration Automation Content for SAP Fiori removed.                                             |
| 3.0     | 2014-11-28 | Minor changes                                                                                                 |
| 4.0     | 2015-10-14 | The prerequisites for an initial setup have been enhanced.  For more information, see Prerequisites [page 5]. |
| 5.0     | 2017-07-06 | Links to related information have been updated.  For more information, see Introduction [page 4].             |

## 2 Introduction

You perform ABAP system configuration tasks in an automated way by using predefined task lists.

SAP offers predefined task lists for the following use cases:

- Initial System Setup
  - After you have installed a new SAP system, you have to perform an initial setup and configuration of the system to enable its usage. For example, you have to install an SAP license, create logon groups, and configure the Transport Management System and security settings.
- System Checks
  - You check the Basis system or Secure Sockets Layer configuration.

The following use cases are not described in this guide:

SAP Fiori Setup

This use case is not described in this guide.

You perform system configuration tasks for SAP Gateway or SAP Fiori Launchpad. For example, you perform basic configuration steps for SAP Gateway or activate launchpad OData and HTTP services on an SAP Gateway system.

For more information, see the SAP Help Portal at https://help.sap.com/viewer/p/FIORI\_IMPLEMENTATION.

- ABAP Post-Copy Automation
  - This use case is not described in this guide.
  - For more information about ABAP post-copy automation, see the Installation and Configuration Guides on SAP Help Portal at https://help.sap.com/viewer/p/ABAP\_POST-COPY\_AUTOMATION.
- Embedded Search
  - You perform configuration tasks to automate Embedded Search configuration and administration. For more information, see chapter Automatic Configuration Using Task Manager Task Lists on SAP Help Portal.

SAP offers the ABAP task manager for lifecycle management automation that supports you in performing configuration tasks in an automated way.

Table 2:

| Transaction | Description                                           |
|-------------|-------------------------------------------------------|
| STC01       | ABAP task manager for lifecycle management automation |
| STC02       | Task list run monitor                                 |

### **Related Information**

Automated Initial Setup of ABAP-Based Systems ABAP Technical Configuration

## 3 Prerequisites

This section describes the minimum requirements for an automated technical configuration.

The predefined task lists are part of every SAP NetWeaver ABAP system as of the following release and Support Package level:

## i Note

More recent releases and support packages already contain the latest updates.

Table 3:

| SAP NetWeaver Release                      | Task Lists                                                                                                    |
|--------------------------------------------|----------------------------------------------------------------------------------------------------|
| SAP NetWeaver 7.4 Support Package 02       | Task List Initial Setup Use Case - Configuration Tasks [page 6]                                                                                          |
| SAP NetWeaver 7.4 Support Package 05       | Enhancement of task list  Task List Initial Setup Use Case - Configuration Tasks                                                                         |
|                                            | [page 6]                                                                                                    |
| SAP NetWeaver 7.4 Support Package 06       | Implement SAP Note 2017302 to receive the following task lists:                                                                                          |
|                                            | Task List Initial Setup Use Case - Enable SSO between 2     ABAP systems [page 7]                                                                        |
|                                            | Task List Initial Setup Use Case - Create ABAP Trust on<br>Client Side [page 7]                                                                          |
|                                            | Task List Initial Setup Use Case - Create ABAP Trust on<br>Server Side [page 8]                                                                          |
|                                            | • Task List Smoke Test Use Case - Basis SSL Check [page 9]                                                                                               |
|                                            | Task List Smoke Test Use Case - Basis System Check [page 9]                                                                                              |
| SAP NetWeaver 7.4 Support Package 08 (SR2) | Implement the following SAP Notes to receive enhancements                                                                                                |
|                                            | for task list Task List Initial Setup Use Case - Configuration Tasks [page 6] and task list Task List Smoke Test Use Case - Basis System Check [page 9]: |
|                                            | 2139341 Initial Setup: Automated Configuration                                                                                                    |
|                                            | • 2157126 Initial Setup: Automated Configuration (1.Improvements)                                                                                        |
|                                            | • 2194049 Initial Setup: Automated Configuration (2.Improvements)                                                                                        |
|                                            | • 2217147 Initial Setup: Automated Configuration (3.Improvements)                                                                                        |

# 4 Predefined Task Lists for Initial System Setup

After the installation of a new SAP system based on SAP NetWeaver ABAP, you have to carry out several configuration steps on the ABAP system.

SAP offers predefined task lists for an automated initial setup. Each task list consists of a set of configuration tasks.

#### Task List Initial Setup Use Case - Configuration Tasks [page 6]

After the installation of a new SAP system based on SAP NetWeaver ABAP, you use task list SAP\_BASIS\_SETUP\_INITIAL\_CONFIG to run required configuration steps automatically.

### Task List Initial Setup Use Case - Enable SSO between 2 ABAP systems [page 7]

After the installation of a new SAP system based on SAP NetWeaver ABAP, you use task list SAP\_ABAP2ABAP\_SSO\_CONFIG to configure an SAP system to accept assertion tickets from an SAP system for message-based web service communication.

## Task List Initial Setup Use Case - Create ABAP Trust on Client Side [page 7]

After the installation of a new SAP system based on SAP NetWeaver ABAP, you use task list SAP\_ABAP2ABAP\_TRUST\_CLIENT\_CFG to configure an SAP client system as a trusted-system.

#### Task List Initial Setup Use Case - Create ABAP Trust on Server Side [page 8]

After the installation of a new SAP system based on SAP NetWeaver ABAP, you use task list SAP ABAP2ABAP TRUST SERVER CFG to configure an SAP server system as trusting-system.

#### **Related Information**

Automated Initial Setup of ABAP-Based Systems

## 4.1 Task List Initial Setup Use Case - Configuration Tasks

After the installation of a new SAP system based on SAP NetWeaver ABAP, you use task list SAP\_BASIS\_SETUP\_INITIAL\_CONFIG to run required configuration steps automatically.

You do not have to maintain parameters for the preselected tasks in this task list. If you select further tasks for execution, maintain the required parameters.

## **Related Information**

# 4.2 Task List Initial Setup Use Case - Enable SSO between 2 ABAP systems

After the installation of a new SAP system based on SAP NetWeaver ABAP, you use task list SAP\_ABAP2ABAP\_SSO\_CONFIG to configure an SAP system to accept assertion tickets from an SAP system for message-based web service communication.

The task list sets required single sign on (SSO) profile parameters and imports the system PSE certificates from the SAP system.

### i Note

You have to execute this task list in dialog.

## **Related Information**

Displaying Task List Documentation [page 18]

# 4.3 Task List Initial Setup Use Case - Create ABAP Trust on Client Side

After the installation of a new SAP system based on SAP NetWeaver ABAP, you use task list SAP ABAP2ABAP TRUST CLIENT CFG to configure an SAP client system as a trusted-system.

The task list allows checking of required authorizations and creates or allows selecting the corresponding remote function call destination that is required for the trusted relationship between SAP systems.

## **Related Information**

# 4.4 Task List Initial Setup Use Case - Create ABAP Trust on Server Side

After the installation of a new SAP system based on SAP NetWeaver ABAP, you use task list SAP ABAP2ABAP TRUST SERVER CFG to configure an SAP server system as trusting-system.

The task list creates or allows selecting the required remote function call destination for the trusting relationship between SAP systems and the configuration of a trusted system.

i Note

You have to execute this task list in dialog.

## **Related Information**

## 5 Predefined Task Lists for System Check

Task List Smoke Test Use Case - Basis SSL Check [page 9]

You use task list SAP BASIS SSL CHECK to check SSL (Secure Sockets Layer) configuration.

Task List Smoke Test Use Case - Basis System Check [page 9]

You use task list SAP BASIS SYSTEM CONFIG CHECK to check Basis system configuration.

## 5.1 Task List Smoke Test Use Case - Basis SSL Check

You use task list SAP BASIS SSL CHECK to check SSL (Secure Sockets Layer) configuration.

## **Related Information**

Displaying Task List Documentation [page 18]

## 5.2 Task List Smoke Test Use Case - Basis System Check

You use task list SAP\_BASIS\_SYSTEM\_CONFIG\_CHECK to check Basis system configuration.

## **Related Information**

## **6 Security Considerations**

The security considerations provide an overview of the security-relevant information that applies to automated technical configuration ABAP.

## Standard Roles and Permissions [page 10]

The table below shows the standard roles and permissions that are used for automated technical configuration activities.

### Assigning Roles [page 12]

To execute automated technical configuration activities, you must assign the corresponding SAP\_BC\_STC roles to the administrator (dialog user) responsible for ABAP technical configruation activities and to the technical users that are used from SAP Landscape Virtualization Management using remote access.

## 6.1 Standard Roles and Permissions

The table below shows the standard roles and permissions that are used for automated technical configuration activities.

Table 4:

| Role               | Description                                                                                                    | Permissions                                                                                                    |
|--------------------|----------------------------------------------------------------------------------------------------|----------------------------------------------------------------------------------------------------|
| SAP_BC_STC_DISPLAY | Role for displaying task lists.  This role allows task lists and corresponding objects (task list runs and task list variants) used for technical configuration to be displayed. | Display task lists (transaction STC01)     Display task list variants (transaction STC01)     Display task list runs (transaction STC02)                                                                                              |
| SAP_BC_STC_USER    | Role for a configuration user.  This role reflects the typical usage of the ABAP task manager for lifecycle management automation.                                               | Display task lists (transaction STC01)  Execute task lists (transaction STC01)  Define task list variants (transaction STC01)  Display task list variants (transaction STC01)  Display task list variants (transaction STC01)  STC02) |

| Role              | Description                                                                                                    | Permissions                                                                                                    |
|-------------------|----------------------------------------------------------------------------------------------------|----------------------------------------------------------------------------------------------------|
| SAP_BC_STC_AUTHOR | Role for authoring task lists.  This role allows task lists used for technical configuration to be authored.                                      | <ul> <li>Create task lists (transaction STC01)</li> <li>Copy task lists (transaction STC01)</li> <li>Change existing task lists (transaction STC01)</li> <li>Delete task lists (transaction STC01)</li> <li>Display task lists (transaction STC01)</li> <li>Display task list variants (transaction STC01)</li> <li>Display task list variants (transaction STC01)</li> <li>Display task list runs (transaction STC02)</li> </ul> |
| SAP_BC_STC_REORG  | Role for cleaning up runtime data.  This role allows task list runs executed during technical configuration to be cleaned up.                     | <ul> <li>Display task lists (transaction sTC01)</li> <li>Display task list variants (transaction STC01)</li> <li>Display task list runs (transaction STC02)</li> <li>Delete task list runs (transaction STC02)</li> </ul>                                                                                                    |
| SAP_BC_STC_REMOTE | Role for remote access.  This role contains the authorizations which are necessary to operate on technical configuration task lists remotely.     | To perform particular actions, further authorizations are necessary. See other SAP_BC_STC_* roles.                                                                                                    |
| SAP_BC_STC_CUST   | Role for customizing task lists or task list variants.  This role contains the authorization for transporting task list variants between systems. | <ul> <li>Display task lists (transaction STC01)</li> <li>Display task list runs (transaction STC02)</li> <li>Create task list variants (transaction STC01)</li> <li>Define task list variants (transaction STC01)</li> <li>Transport task list variants (transaction STC01)</li> </ul>                                                                                                    |

| Role             | Description                                                                                                    | Permissions                                                                                                    |
|------------------|----------------------------------------------------------------------------------------------------|----------------------------------------------------------------------------------------------------|
| SAP_BC_STC_ADMIN | Role contains all permissions of the following roles:  SAP_BC_STC_DISPLAY  SAP_BC_STC_USER  SAP_BC_STC_AUTHOR  SAP_BC_STC_REORG  SAP_BC_STC_REMOTE  SAP_BC_STC_CUST | <ul> <li>Display task lists (transaction STC01)</li> <li>Display task list variants (transaction STC01)</li> <li>Display task list runs (transaction STC02)</li> <li>Execute task lists (transaction STC01)</li> <li>Define task list variants (transaction STC01)</li> <li>Create task lists (transaction STC01)</li> <li>Create task list variants (transaction STC01)</li> <li>Copy task lists (transaction STC01)</li> <li>Change existing task lists (transaction STC01)</li> <li>Delete task lists (transaction STC01)</li> <li>Delete task lists (transaction STC01)</li> <li>Delete task lists (transaction STC01)</li> </ul> |

## 6.2 Assigning Roles

To execute automated technical configuration activities, you must assign the corresponding  $SAP\_BC\_STC$  roles to the administrator (dialog user) responsible for ABAP technical configruation activities and to the technical users that are used from SAP Landscape Virtualization Management using remote access.

## **Procedure**

- 1. Log on to your ABAP system.
- 2. Call transaction PFCG.
- 3. Assign the role SAP BC STC USER to the dialog user and the technical user.
- 4. Assign the role  ${\tt SAP\_BC\_STC\_REMOTE}$  to the technical user.
- 5. Assign the role  $SAP\_BC\_CTC$  with authorization object  $S\_CTC$  and activity 16 to the technical user.

# 7 Customizing Technical Configuration Content

You adapt technical configuration content to your needs by using the ABAP task manager for lifecycle management automation (transaction STC01).

### Creating Task List Variants [page 13]

You customize a task list according to your needs.

#### Adding Reports [page 14]

You add reports to a task list.

#### Transporting Task List Variants [page 15]

You transport task list variants between different systems. In the target system, variants are imported into the specified client only. Transportable task list variants are part of customizing and a customizing request is required if they need to be recorded.

## 7.1 Creating Task List Variants

You customize a task list according to your needs.

#### **Procedure**

- 1. Log on to your ABAP system with logon language English.
- 2. Call transaction STC01.
- 3. Enter the name of the task list you want to customize.
- 4. Choose .
- 5. Enter the name for the task list variant.
- 6. Choose ♥.

The ABAP task manager for lifecylce management automation displays a list of the tasks that are defined for the chosen technical configuration scenario in the order of their execution. Mandatory and necessary tasks are preselected for execution.

- 7. Adapt the task list to your needs.
  - a. If you want some tasks to be skipped, deselect them.
    - o You cannot deselect mandatory tasks.
    - o If tasks depend on each other, the ABAP task manager for lifecylce management automation allows them to be selected or deselected together only.
    - If you deselect tasks, the technical configuration scenario is not configured completely after the execution of the task list. Make sure that you carry out the skipped configuration steps manually.

- b. Some tasks require your input, choose or in the *Parameter* column of each task, if applicable.

  Decide for each task if you want to edit the parameters or copy the settings from an existing variant. If you do not edit mandatory parameters, the ABAP task manager for lifecylce management automation uses default settings, if any, or stops and prompts you for your input. After you have made your settings, save them and go back to the task list.
- 8. Save the task list variant.
- 9. To run a task list in check mode, choose .

  The ABAP task manager for lifecylce management automation checks whether the prerequisites for the selected tasks are met. The task list is not executed during this run.

## **Related Information**

Adding Reports [page 14]

## **7.2** Adding Reports

You add reports to a task list.

## **Prerequisites**

The report you want to add to the task list can be executed in background.

### Context

#### i Note

Default values for the reports are not included automatically.

Create a report variant for each report with selection criteria and check the values of the report variant in the task list.

### **Procedure**

1. Log on to your ABAP system with logon language English.

- 2. Call transaction STC01.
- 3. Enter the name of the task list to which you want to add a report.
- Choose 
   The ABAP task manager for lifecycle management automation displays the task list.
- 5. Choose
- 6. (Optional) On the Task Reports tab, enter your search criteria.
- 7. Choose ♥.
- 8. Select the report you want to add.
- 9. Choose ♥.
- 10. If required, rearrange the task sequence.
- 11. Save the changes.

## 7.3 Transporting Task List Variants

You transport task list variants between different systems. In the target system, variants are imported into the specified client only. Transportable task list variants are part of customizing and a customizing request is required if they need to be recorded.

## **Prerequisites**

- You have the authorization to transport task list variants.
- The task list variant in the source system starts with the prefix CUS &.
- The corresponding task list exists in the source and the target system.

## Context

## i Note

During a client copy, all variants (local and transportable variants) are copied from the source to the destination client. During installation and upgrade, the delivered SAP variants with the prefix SAP&, are imported into all clients. Existing variants are overwritten.

## Procedure

- 1. Log on to your ABAP system with logon language English.
- 2. Call transaction STC01.
- 3. Enter the name of the task list that you want to transport.
- 4. Choose 💁.
- 5. Choose Task List Variant Transport.
- 6. Enter an existing customizing transport request.

# 8 Executing Task Lists with the ABAP Task Manager for Lifecycle Management Automation

## **Prerequisites**

Optional: You have created a task list variant.
 For more information, see Creating Task List Variants [page 13].

#### **Procedure**

- 1. Log on to your ABAP system with logon language English.
- 2. Call transaction STC01.
- 3. Enter <Task list> in the Task List field.
- 4. Choose or With Variant.

  The ABAP task manager for lifecycle management automation assigns a name to the task list run automatically and displays a list of the tasks that are defined for the initial system configuration scenario in the order of their execution. Mandatory and necessary tasks are preselected for execution.
- 5. Some tasks require your input. Choose or in the *Parameter* column of each task, if applicable. If you do not define mandatory parameters, the ABAP task manager for lifecycle management automation uses default settings, if any, or stops and prompts you for your input. After you have made your settings, save them and go back to the task list.
- 6. Choose .
  - i Note

For the following task lists, choose Start/Resume Task List Run in Dialog:

- O SAP ABAP2ABAP SSO CONFIG
- O SAP ABAP2ABAP TRUST SERVER CFG
- O SAP SAP2GATEWAY TRUSTED CONFIG
- 7. To get the current status of the task list run, choose 🛍 .

## **Next Steps**

Displaying Log Information for Task List Runs [page 18]

### **Related Information**

Adding Reports [page 14]
Transporting Task List Variants [page 15]

## 8.1 Displaying Task List Documentation

### **Procedure**

- 1. Log on to your ABAP system with logon language English.
- 2. Call transaction STC01.
- 3. Enter the name of the task list.
- 4. Choose &.
- 5. Choose Goto Documentation Display with Task Docu

### **Results**

You get the complete documentation of the task list with a detailed task description.

## 8.2 Displaying Log Information for Task List Runs

You view detailed log information about a task list run.

## **Prerequisites**

You have executed a task list or task list variant.

## **Procedure**

- 1. Log on to your ABAP system with logon language English.
- 2. Call transaction STC02.

- 3. Search for the task list run you want to view.
- 4. Choose Task List Run Display Log .

## Results

The system displays the following:

- Task list run header information
- Task list information
- Task overview
- Task details

## **Next Steps**

To download a ZIP file with the log information, choose 🞝 .

# 9 Troubleshooting

This section contains troubleshooting information that helps you to check and solve any problems that occur.

A central entry point for all issues is the SAP Technology Troubleshooting Guide. For more information, see SAP Technology Troubleshooting Guide.

## **Important Disclaimers and Legal Information**

## **Coding Samples**

Any software coding and/or code lines / strings ("Code") included in this documentation are only examples and are not intended to be used in a productive system environment. The Code is only intended to better explain and visualize the syntax and phrasing rules of certain coding. SAP does not warrant the correctness and completeness of the Code given herein, and SAP shall not be liable for errors or damages caused by the usage of the Code, unless damages were caused by SAP intentionally or by SAP's gross negligence.

## **Gender-Neutral Language**

As far as possible, SAP documentation is gender neutral. Depending on the context, the reader is addressed directly with "you", or a gender-neutral noun (such as "sales person" or "working days") is used. If when referring to members of both sexes, however, the third-person singular cannot be avoided or a gender-neutral noun does not exist, SAP reserves the right to use the masculine form of the noun and pronoun. This is to ensure that the documentation remains comprehensible.

## **Internet Hyperlinks**

The SAP documentation may contain hyperlinks to the Internet. These hyperlinks are intended to serve as a hint about where to find related information. SAP does not warrant the availability and correctness of this related information or the ability of this information to serve a particular purpose. SAP shall not be liable for any damages caused by the use of related information unless damages have been caused by SAP's gross negligence or willful misconduct. All links are categorized for transparency (see: https://help.sap.com/viewer/disclaimer).

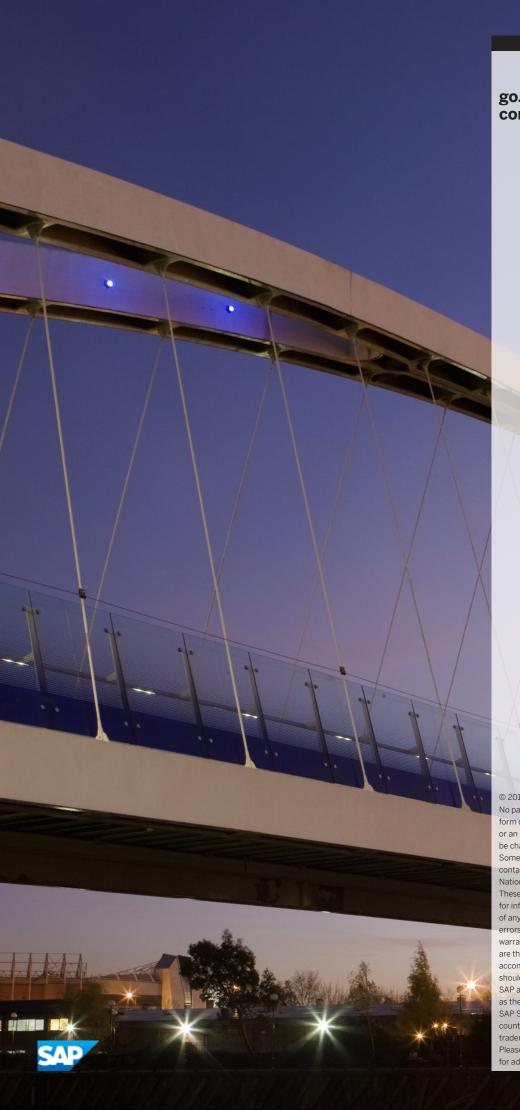

# go.sap.com/registration/contact.html

© 2018 SAP SE or an SAP affiliate company. All rights reserved.

No part of this publication may be reproduced or transmitted in any form or for any purpose without the express permission of SAP SE or an SAP affiliate company. The information contained herein may be changed without prior notice.

Some software products marketed by SAP SE and its distributors contain proprietary software components of other software vendors. National product specifications may vary.

These materials are provided by SAP SE or an SAP affiliate company for informational purposes only, without representation or warranty of any kind, and SAP or its affiliated companies shall not be liable for errors or omissions with respect to the materials. The only warranties for SAP or SAP affiliate company products and services are those that are set forth in the express warranty statements accompanying such products and services, if any. Nothing herein should be construed as constituting an additional warranty. SAP and other SAP products and services mentioned herein as well as their respective logos are trademarks or registered trademarks of SAP SE (or an SAP affiliate company) in Germany and other countries. All other product and service names mentioned are the trademarks of their respective companies.

Please see https://www.sap.com/corporate/en/legal/copyright.html for additional trademark information and notices.